# **BRUKERVEILEDNING**

## AREALPLANER I KARTWEB

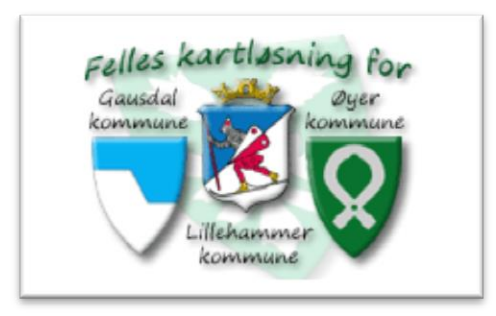

- Åpne kartweben til Gausdal kommune ved å trykke på «Gausdal»

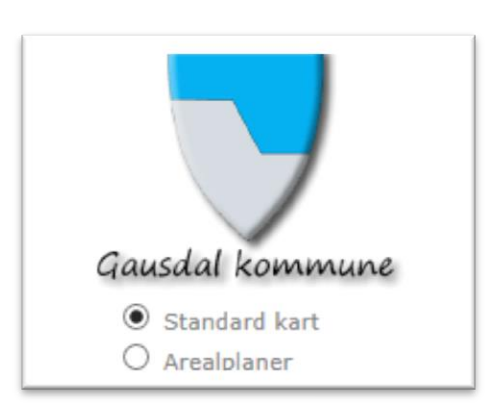

- Velg «Arealplaner» under nedtrekksmenyen for «Verktøy».

Gausdal kommune Standard kart <sup>O</sup> Arealplaner Kommune Gausdal  $Q$   $\frac{1}{2}$   $\frac{1}{2}$   $\frac{1}{2}$   $\frac{1}{2}$   $\frac{1}{2}$ Plansøk Vis plantype E Kommuneplan  $\fbox{\parbox{1.5cm} \begin{picture}(10,10) \put(0,0){\line(1,0){15}} \put(10,0){\line(1,0){15}} \put(10,0){\line(1,0){15}} \put(10,0){\line(1,0){15}} \put(10,0){\line(1,0){15}} \put(10,0){\line(1,0){15}} \put(10,0){\line(1,0){15}} \put(10,0){\line(1,0){15}} \put(10,0){\line(1,0){15}} \put(10,0){\line(1,0){15}} \put(10,0){\line(1,0){15}} \$ E Kommunedelplan Under arbeid<br>
Gjeldende  $\Box$  Sjeldende<br> $\Box$  Reguleringsplan<br> $\Box$  Igangsatt Under arbeid Gjeldende E Bebyggelsesplan<br>
Gjeldende Søk plan Vis alle Plannavn  $s$ ak .<br>Søk Planident Registersøk Søk sted Gate Gnr Bni Fnr Stedsnavn Du kan klikke på omriss i kartet for<br>å vise planinformasjon.

- Velg plantype som du ønsker å søke etter: Kommuneplan, kommunedelplan, reguleringsplan eller bebyggelsesplan.

- Søk opp planen ved å søke på et av følgende kriterier:

Plannavn

Planident

Adresse

Eiendom (gnr/bnr/fnr)

Stedsnavn

#### **SØK PÅ PLANNAVN/PLANIDENT:**

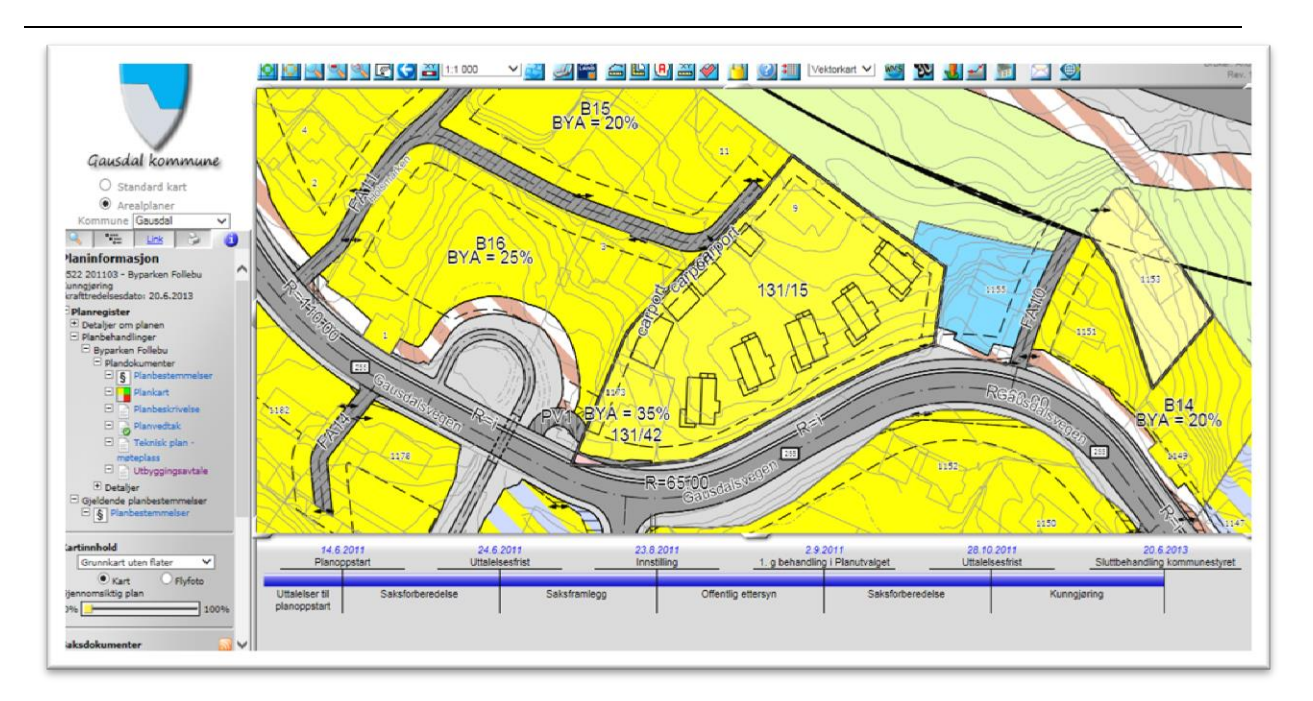

- Kartutsnittet med hele planområdet for den aktuelle planen vises.
- Informasjon om planen vises på venstre side av bildet (forstørret nedfor)

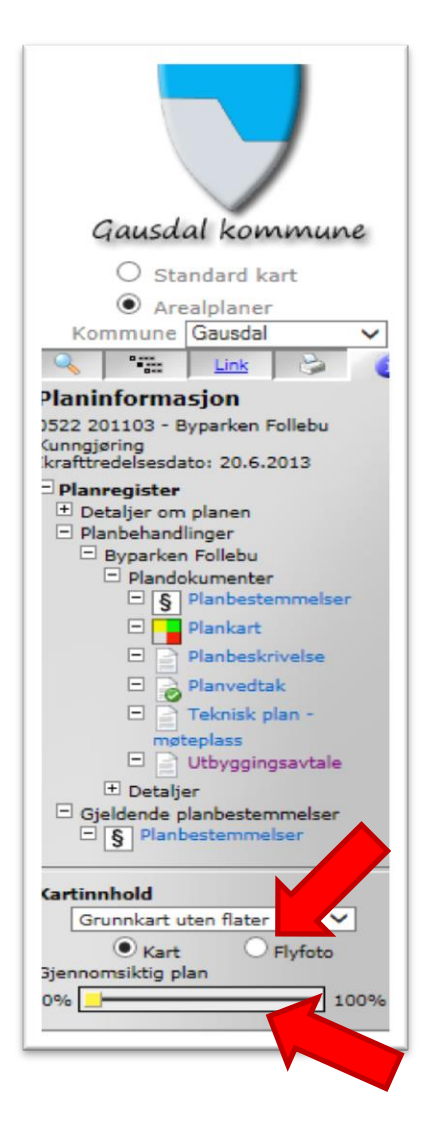

Planinformasjonen viser blant annet navn på planen, planident og vedtakstidspunkt.

 Under «Plandokumenter» finnes de vedtatte plandokumentene som «Plankart» og «Planbestemmelser». Disse åpnes ved å trykke på de med musepekeren.

Planen kan om ønskelig vises helt/delvis gjennomsiktig med kart eller flyfoto som bakgrunn (se eksempler)

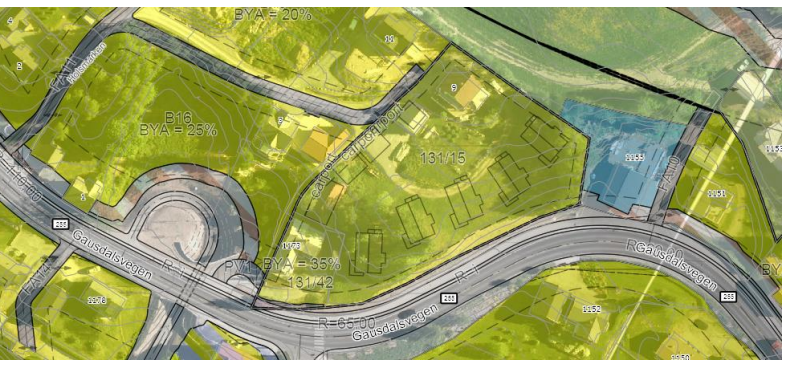

### **SØK PÅ EIENDOM / ADRESSE:**

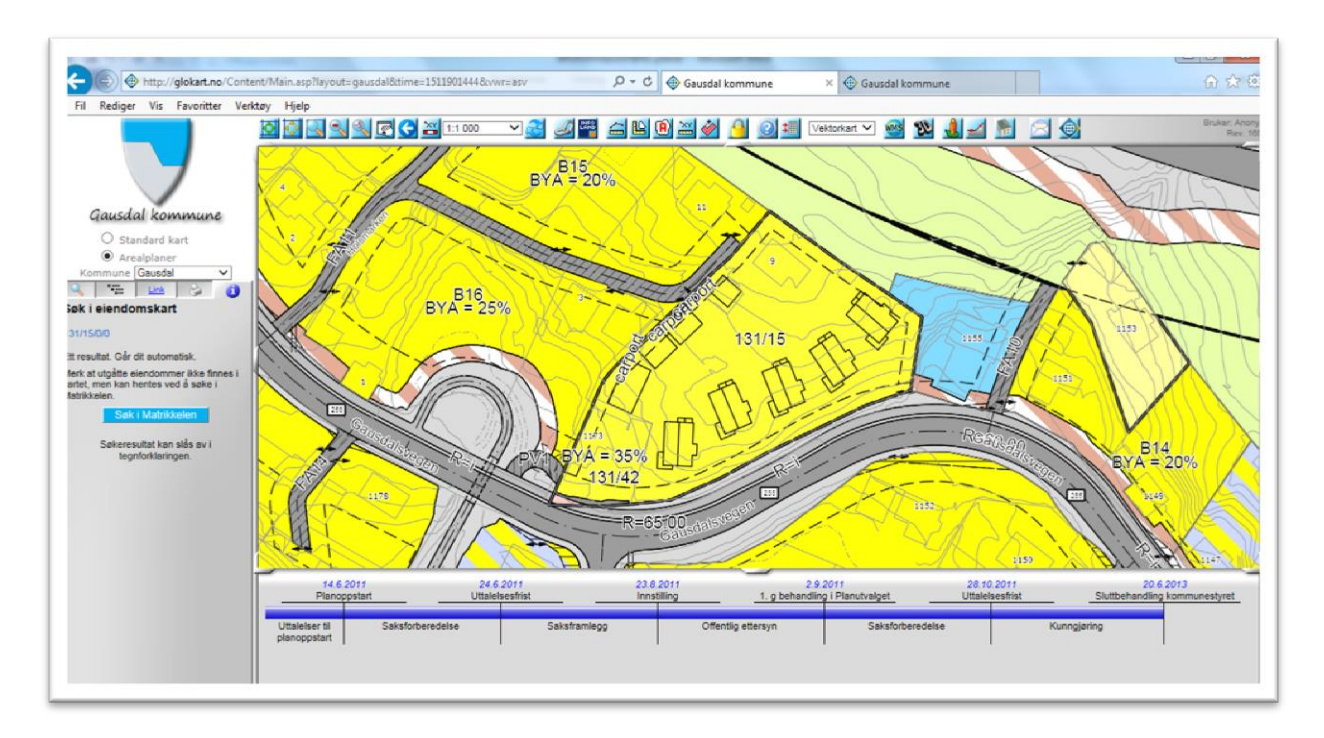

- Kartutsnitt med den aktuelle eiendommen vises med planformålene hold musepekeren på eiendommen for å få opp informasjon om planformål.
- For å få opp planinformasjon må du klikke en gang i kartet da kommer planinformasjonen opp til venstre i bilde.

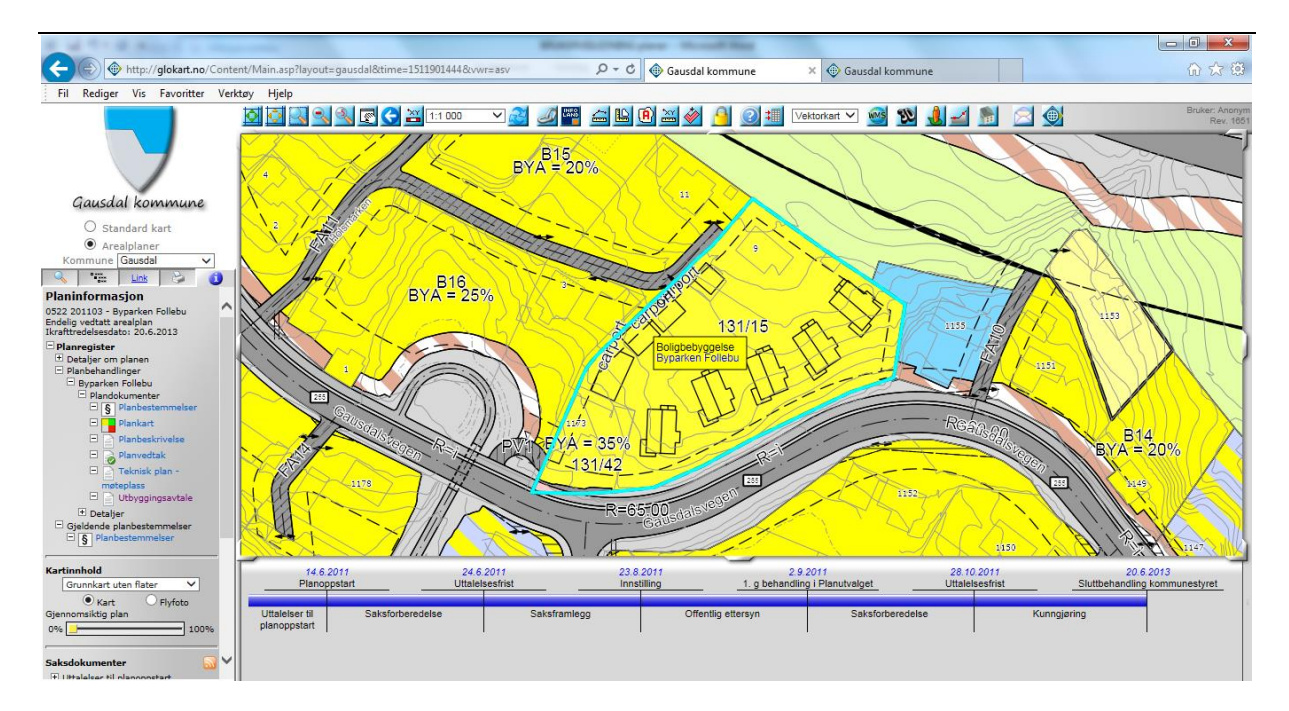

#### **VISE ANNEN KARTDATA SAMMEN MED AREALPLAN**

Ved visning av arealplaner er det begrenset hvilken informasjon som vises fra kartdatabasen. Standardinnstillingen viser eiendomsgrenser, bygninger og høydekoter.

Det er mulig å vise ytterligere kartinformasjon sammen med arealplanen dersom du ønsker dette. Dette gjøres på følgende måte:

Trykk på fanen «Tegnforklaring» på venstremenyen i kartweb (vist med rød pil ti venstre)

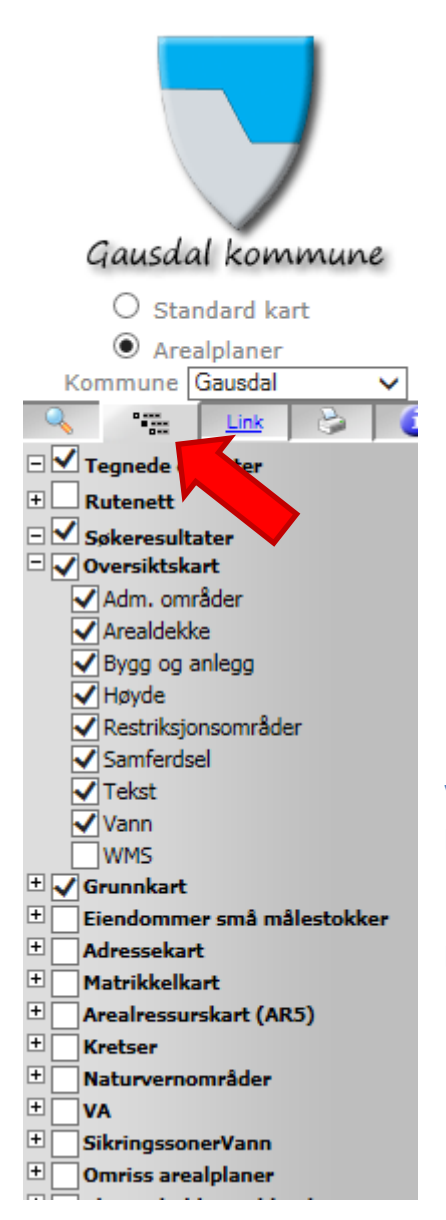

Her ligger alle tilgjengelige kartlag sortert etter kategorier. Ved å trykke på + tegnet foran kategorien får du listet opp alle kartlagene som ligger under denne – som f.eks grunnkart.

Kartlagene du ønsker å vise i kartet velger du ved å klikke i boksen foran navnet på kartlaget.

Nedenfor er det vist et eksempel hvor «Eiendommer» er valgt under kategorien Grunnkart.

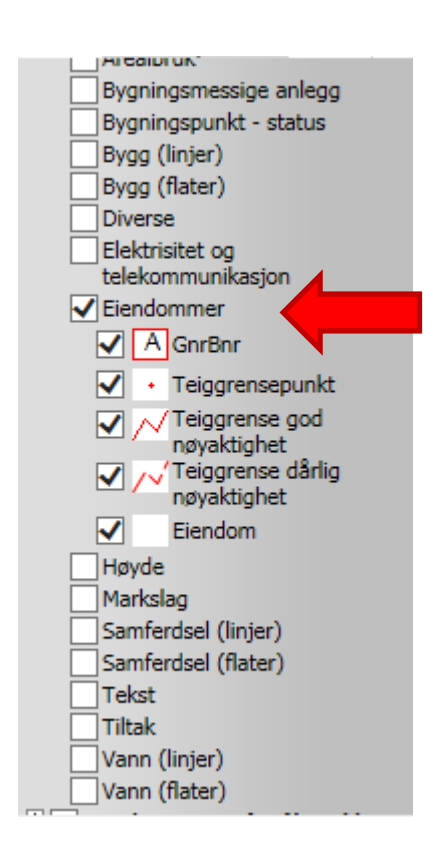

Med disse valgene vises eiendommens gnr og bnr i kartet (se kartutsnitt nedenfor)

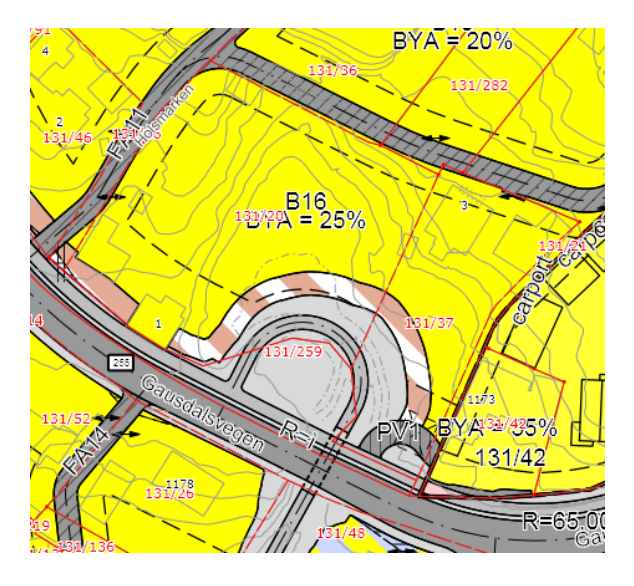